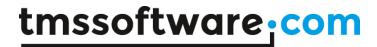

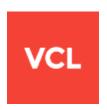

## TMS VCL UI PACK **QUICK START**

June 2020

Copyright © 1999 - 2020 by tmssoftware.com bvba

Web: <a href="https://www.tmssoftware.com">https://www.tmssoftware.com</a>

Email: info@tmssoftware.com

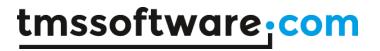

## Contents

| Supported Delphi and C++Builder versions | 3 |
|------------------------------------------|---|
| Installation                             |   |
| Updates                                  |   |
| Support                                  |   |
| Website login                            |   |
| License agreement                        |   |
| Termination of license                   |   |
| Component overview                       |   |

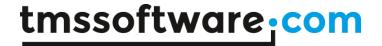

## Supported Delphi and C++Builder versions

The TMS VCL UI Pack Pro supports following development environments:

Borland Delphi 7 (Prof/Enterprise/Architect) Borland Delphi 2007 (Prof/Enterprise/Architect) CodeGear Delphi 2009 (Prof/Enterprise/Architect) Embarcadero Delphi 2010 (Prof/Enterprise/Architect) Embarcadero Delphi XE (Prof/Enterprise/Architect) Embarcadero Delphi XE2 (Prof/Enterprise/Architect) Embarcadero Delphi XE3 (Prof/Enterprise/Architect) Embarcadero Delphi XE4 (Prof/Enterprise/Architect) Embarcadero Delphi XE5 (Prof/Enterprise/Architect) Embarcadero Delphi XE6 (Prof/Enterprise/Architect) Embarcadero Delphi XE7 (Prof/Enterprise/Architect) Embarcadero Delphi XE8 (Prof/Enterprise/Architect) Embarcadero Delphi 10 Seattle (Prof/Enterprise/Architect) Embarcadero Delphi 10.1 Berlin (Prof/Enterprise/Architect/Starter Edition) Embarcadero Delphi 10.2 Tokyo (Prof/Enterprise/Architect/Starter Edition) Embarcadero Delphi 10.3 Rio (Prof/Enterprise/Architect/Starter Edition) Embarcadero Delphi 10.4 Sydney (Prof/Enterprise/Architect/Starter Edition)

Borland C++Builder 2007 (Prof/Enterprise/Architect) CodeGear C++Builder 2009 (Prof/Enterprise/Architect) Embarcadero C++Builder 2010 (Prof/Enterprise/Architect) Embarcadero C++Builder XE (Prof/Enterprise/Architect) Embarcadero C++Builder XE2 (Prof/Enterprise/Architect) Embarcadero C++Builder XE3 (Prof/Enterprise/Architect) Embarcadero C++Builder XE4 (Prof/Enterprise/Architect) Embarcadero C++Builder XE5 (Prof/Enterprise/Architect) Embarcadero C++Builder XE6 (Prof/Enterprise/Architect) Embarcadero C++Builder XE7 (Prof/Enterprise/Architect) Embarcadero C++Builder XE8 (Prof/Enterprise/Architect) Embarcadero C++Builder 10 Seattle (Prof/Enterprise/Architect) Embarcadero Delphi 10.1 Berlin (Prof/Enterprise/Architect/Starter Edition) Embarcadero Delphi 10.2 Tokyo (Prof/Enterprise/Architect/Starter Edition) Embarcadero Delphi 10.3 Rio (Prof/Enterprise/Architect/Starter Edition) Embarcadero Delphi 10.4 Sydney (Prof/Enterprise/Architect/Starter Edition)

The TMS VCL UI Pack Pro can be simultaneously installed and used on multiple development environments on a single machine.

Please see <a href="https://www.tmssoftware.com/site/tmspcklist.asp">https://www.tmssoftware.com/site/tmspcklist.asp</a> for info on what components are supported for what IDEs.

TMS VCL UI Pack is available as VCL component set for Win32/Win64 application development.

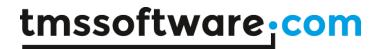

# **Supported Operating Systems**

Windows XP Windows 2003

Windows Vista

Windows 2008

Windows 7

Windows 8

Windows 10

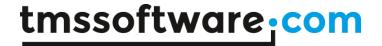

## Installation

#### 1. Uninstall any previous versions, trials or separate components

Make sure to first uninstall any possible previous version of the TMS VCL UI Pack or any component part of the TMS VCL UI Pack that might have been separately installed. A correct uninstall means:

- Remove the package through Component, Install packages ..., Remove
- Delete ALL component DCU, OBJ, HPP, PAS, BPL, BPI, DCP, LIB files
- Remove the path from the library path via Tools, Environment options, Library, Library path

## 2. Automatic install (recommended)

For Delphi 7, 2007, 2009, 2010, XE..XE8, 10, 10.1 and C++Builder 2007,2009,2010,XE..XE8, 10, 10.1 the installer automatically installs components, documentation & sample applications. The installer is available for download after login on our website with your registration email & code. In case a previous version was already automatically installed, the installer will first uninstall the old version. The installer requires a working internet connection (connects via http to http://www.tmssoftware.biz/ on port 80 to verify & activate the license). Make sure any firewall or anti virus software is not blocking the access to SETUP.EXE. In case of persisting problems with the internet connection, a manual install can be performed for Delphi 7,2007,2009,2010,XE..XE8, 10, 10.1 & C++Builder 2007, 2009, 2010, XE..XE8, 10, 10.1 by following instructions in INSTALL.TXT included in the full source distribution.

## 3. Manual install (deprecated)

## 3.1 Run the installer but uncheck ALL Delphi or C++Builder versions detected

#### 3.2 Setting library paths

Under Tools, Environment Options, Library, Library path, add the directory where the TMS components have been installed and the subdirectory XlsAdapter to the library path, ie:

{\$TMSDIR}
and
{\$TMSDIR}\XlsAdapter

## 3.3. Install with project groups (recommended)

In Delphi or C++Builder, select from the menu File, Open and browse for the appropriate project group file:

Delphi 7: TMSD7.BPG

Delphi 2007: TMSD2007.GROUPPROJ Delphi 2009: TMSD2009.GROUPPROJ Delphi 2010: TMSD2010GROUP.GROUPPROJ Delphi XE: TMSD2011GROUP.GROUPPROJ Delphi XE2: TMSDXE2GROUP.GROUPPROJ Delphi XE3: TMSDXE3GROUP.GROUPPROJ Delphi XE4: TMSDXE4GROUP.GROUPPROJ Delphi XE5: TMSDXE5GROUP.GROUPPROJ Delphi XE6: TMSDXE6GROUP.GROUPPROJ

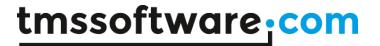

Delphi XE7: TMSDXE7GROUP.GROUPPROJ Delphi XE8: TMSDXE8GROUP.GROUPPROJ Delphi 10 Seattle: TMSDXE9GROUP.GROUPPROJ Delphi 10.1 Berlin: TMSDXE10GROUP.GROUPPROJ

Delphi 10.1 Starter: TMSDXE10STARTERGROUP.GROUPPROJ

C++Builder 2007: TMSC2007.GROUPPROJ C++Builder 2009: TMSC2009.GROUPPROJ C++Builder 2010: TMSC2010GROUP.GROUPPROJ C++Builder XE: TMSC2011GROUP.GROUPPROJ C++Builder XE2: TMSCXE2GROUP.GROUPPROJ C++Builder XE3: TMSCXE3GROUP.GROUPPROJ C++Builder XE4: TMSCXE4GROUP.GROUPPROJ C++Builder XE5: TMSCXE5GROUP.GROUPPROJ C++Builder XE6: TMSCXE6GROUP.GROUPPROJ C++Builder XE7: TMSCXE7GROUP.GROUPPROJ

C++Builder XE8: TMSDXE8GROUP.GROUPPROJ -> compile via MSBUILD C++Builder 10: TMSDXE9GROUP.GROUPPROJ -> compile via MSBUILD C++Builder 10.1: TMSDXE10GROUP.GROUPPROJ -> compile via MSBUILD

C++Builder 10.1 Starter: NOT SUPPORTED

In the project group, right-click each of the packages and choose "Install"

Important note: when using Borland Developer Studio 2007 or CodeGear RAD Studio 2009, it is important to start the IDE with BOTH Delphi & C++Builder personalities if you want to install the components for the C++ personality. After install, you can start the IDE with the C++ personality only.

## 3.4. Install with packages

In Delphi or C++Builder, select from the menu File, Open and browse for the appropriate package file:

#### Runtime packages

Delphi 7: TMSD7PERS.DPK (Personal)

Delphi 7: TMSD7.DPK & TMSEXD7.DPK (Professional, Enterprise, Architect versions)

Delphi 2007: TMSD2007.dproj & TMSEXD2007.dproj (VCL Win32 support)

Delphi 2009: TMSD2009.dproj & TMSEXD2009.dproj (VCL Win32 support)

Delphi 2010: TMSD2010.dproj & TMSEXD2010.dproj (VCL Win32 support)

Delphi XE: TMSD2011.dproj & TMSEXD2011.dproj (VCL Win32 support)

Delphi XE2: TMSDXE2.dproj & TMSEXDXE2.dproj (VCL Win32/Win64 support)

Delphi XE3: TMSDXE3.dproj & TMSEXDXE3.dproj (VCL Win32/Win64 support)

Delphi XE4: TMSDXE4.dproj & TMSEXDXE4.dproj (VCL Win32/Win64 support)

Delphi XE5: TMSDXE5.dproj & TMSEXDXE5.dproj (VCL Win32/Win64 support)

Delphi XE6: TMSDXE6.dproj & TMSEXDXE6.dproj (VCL Win32/Win64 support)

Delphi XE7: TMSDXE7.dproj & TMSEXDXE7.dproj (VCL Win32/Win64 support)

Delphi XE8: TMSDXE8.dproj & TMSEXDXE8.dproj (VCL Win32/Win64 support)

Delphi 10 Seattle: TMSDXE9.dproj & TMSEXDXE9.dproj (VCL Win32/Win64 support)

Delphi 10.1 Berlin: TMSDXE10.dproj & TMSEXDXE10.dproj (VCL Win32/Win64 support)

C++Builder 2007 : TMSC2007.cbproj & TMSEXC2007.cbproj (VCL Win32 support)

C++Builder 2009 : TMSC2009.cbproj & TMSEXC2009.cbproj (VCL Win32 support)

C++Builder 2010: TMSC2010.cbproj & TMSEXC2010.cbproj (VCL Win32 support)

C++Builder XE: TMSC2011.cbproj & TMSEXC2011.cbproj (VCL Win32 support)

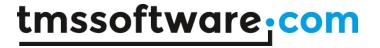

```
C++Builder XE2: TMSCXE2.cbproj & TMSEXCXE2.cbproj (VCL Win32/Win64 support)
C++Builder XE3: TMSCXE3.cbproj & TMSEXCXE3.cbproj (VCL Win32/Win64 support)
C++Builder XE4: TMSCXE4.cbproj & TMSEXCXE4.cbproj (VCL Win32/Win64 support)
C++Builder XE5: TMSCXE5.cbproj & TMSEXCXE5.cbproj (VCL Win32/Win64 support)
C++Builder XE6: TMSDXE6.cbproj & TMSEXDXE6.cbproj (VCL Win32/Win64 support)
C++Builder XE7: TMSDXE7.cbproj & TMSEXDXE7.cbproj (VCL Win32/Win64 support)
C++Builder XE8: TMSDXE8.cbproj & TMSEXDXE8.cbproj (VCL Win32/Win64 support)
C++Builder 10 Seattle: TMSDXE9.cbproj & TMSEXDXE9.cbproj (VCL Win32/Win64 support)
C++Builder 10.1 Berlin: TMSDXE10.cbproj & TMSEXDXE10.cbproj (VCL Win32/Win64 support)
```

After opening the package file, choose Compile and after compilation, select Install. The TMS Components will appear on several tabs in the component palette.

Installing support for native XLS read/write capabilities is installed by installing following additional package file:

```
Delphi 7: TMSXLSD7.DPK
Delphi 2007: TMSXLSD2007.dproj
Delphi 2009: TMSXLSD2009.dproj
Delphi 2010: TMSXLSD2010.dproj
Delphi XE: TMSXLSD2011.dproj
Delphi XE2: TMSXLSDXE2.dproj
Delphi XE3: TMSXLSDXE3.dproj
Delphi XE4: TMSXLSDXE4.dproj
Delphi XE5: TMSXLSDXE5.dproj
Delphi XE6: TMSXLSDXE6.dproj
Delphi XE7: TMSXLSDXE7.dproj
Delphi XE8: TMSXLSDXE8.dproj
Delphi 10 Seattle: TMSXLSDXE9.dproj
Delphi 10.1 Berlin: TMSXLSDXE10.dproj
C++Builder 2007: TMSXLSC2007.cbproj
C++Builder 2009: TMSXLSC2009.cbproj
C++Builder 2010: TMSXLSC2010.cbproj
C++Builder XE: TMSXLSC2011.cbproj
C++Builder XE2: TMSXLSCXE2.cbproj
C++Builder XE3: TMSXLSCXE3.cbproj
C++Builder XE4: TMSXLSCXE4.cbproj
C++Builder XE5: TMSXLSCXE5.cbproj
C++Builder XE5: TMSXLSDXE5.cbproj
C++Builder XE6: TMSXLSDXE6.cbproj
C++Builder XE7: TMSXLSDXE7.cbproj
C++Builder XE8: TMSXLSDXE8.cbproj
C++Builder 10 Seattle: TMSXLSDXE9.cbproj
```

Installing design time support is done by following package files:

### Design time packages

Delphi 7 : TMSDED7PERS.DPK (Personal)

Delphi 7: TMSDED7.DPK (Professional, Enterprise, Architect versions)

Delphi 2007: TMSDED2007.dproj (VCL Win32 support) Delphi 2009: TMSDED2009.dproj (VCL Win32 support) Delphi 2010: TMSDED2010.dproj (VCL Win32 support) Delphi XE: TMSDED2011.dproj (VCL Win32 support)

Delphi XE2: TMSDEDXE2.dproj (VCL Win32/Win64 support)

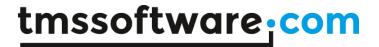

```
Delphi XE3: TMSDEDXE3.dproj (VCL Win32/Win64 support)
Delphi XE4: TMSDEDXE4.dproj (VCL Win32/Win64 support)
Delphi XE5: TMSDEDXE5.dproj (VCL Win32/Win64 support)
Delphi XE6: TMSDEDXE6.dproj (VCL Win32/Win64 support)
Delphi XE7: TMSDEDXE7.dproj (VCL Win32/Win64 support)
Delphi XE8: TMSDEDXE8.dproj (VCL Win32/Win64 support)
Delphi 10 Seattle: TMSDEDXE9.dproj (VCL Win32/Win64 support)
Delphi 10.1 Berlin: TMSDEDXE10.dproj (VCL Win32/Win64 support)
C++Builder 2007: TMSDEC2007.cbproj (VCL Win32 support)
C++Builder 2009: TMSDEC2009.cbproj (VCL Win32 support)
C++Builder 2010: TMSDEC2010.cbproj (VCL Win32 support)
C++Builder XE: TMSDEC2011.cbproj (VCL Win32 support)
C++Builder XE2: TMSDECXE2.cbproj (VCL Win32/Win64 support)
C++Builder XE3: TMSDECXE3.cbproj (VCL Win32/Win64 support)
C++Builder XE4: TMSDECXE4.cbproj (VCL Win32/Win64 support)
C++Builder XE5: TMSDECXE5.cbproj (VCL Win32/Win64 support)
C++Builder XE6: TMSDEDXE6.cbproj (VCL Win32/Win64 support)
C++Builder XE7: TMSDEDXE7.cbproj (VCL Win32/Win64 support)
C++Builder XE8: TMSDEDXE8.cbproj (VCL Win32/Win64 support)
C++Builder 10 Seattle: TMSDEDXE9.cbproj (VCL Win32/Win64 support)
C++Builder 10.1 Berlin: TMSDEDXE10.cbproj (VCL Win32/Win64 support)
```

After opening the package file, choose Compile and after compilation, select Install.

#### 3.5. Installing Add-on components

Several add-on components require other 3rd party libraries to be installed. In case you have these 3rd party libraries installed, you can use the components.

Installation can be done by adding following files to the TMS VCL UI Pack package file :

TChartLink: Add ChartLinkReg.pas

TAddictPlannerCheck: Add AddictPlannerCheckReg.pas

TEmailAlarm: Add PlanEmailAlarm.pas TOxygenSMSAlaram: Add PlanSMSAlarm.pas

#### 3.6. Installing the VCL UI Pack in multiple development environments

The recommended procedure to install the VCL UI Pack in different Delphi or C++Builder environments on a single machine is to unzip the TMS VCL UI Pack into a different folder for each Delphi or C++Builder version and to use as such a different library path for each Delphi or C++Builder version.

#### 4. Refer to README.TXT for latest remarks

In the TMS VCL UI Pack Pro, a file README.TXT is included that contains latest remarks with respect to the install of the TMS VCL UI Pack Pro.

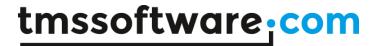

## **Updates**

The TMS VCL UI Pack Pro comes with a full version cycle of free updates. A full version cycle means that from version x.y to version x+1.y, the updates are free. For example, if a registration starts at version v2.5, updates are free till version v3.5. The updates for the TMS VCL UI Pack are made available at least monthly. The latest date of the updates can be seen after login on our website (see next section). This date reflects the exact file date of the latest update.

Note that when a new component or component update has been released that is part of the TMS VCL UI Pack, there might be some delay before the full TMS VCL UI Pack update is available that contains this new component or component update. This is due to the far more extensive testing and build procedure for the complete TMS VCL UI Pack. If such an update is urgently required, it can be requested by email in the time before the full TMS VCL UI Pack update is released. Note that there is always a tentative release date for the next TMS VCL UI Pack update displayed on the registered users page on the website.

The latest version is always available to active registered users. Please make a backup of the software as we do not archive or make older versions available.

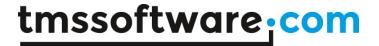

## **Support**

TMS software is committed to provide you with the best possible priority support. You can reach our support in various ways:

- 1) See our page with frequently asked general technical questions and answers at: <a href="http://www.tmssoftware.com/site/faq.asp">http://www.tmssoftware.com/site/faq.asp</a> as well as frequently asked component specific questions and answers at: <a href="http://www.tmssoftware.com/site/tips.asp">http://www.tmssoftware.com/site/tips.asp</a>
- 2) by online support form: http://www.tmssoftware.com/site/support.asp
- 3) by email: mailto:support@tmssoftware.com
- 4) by support forum:
   <a href="http://www.tmssoftware.com/site/forum/">http://www.tmssoftware.com/site/forum/</a>
   5) See our page with PDF developer guides for the most complex components:
- http://www.tmssoftware.com/site/manuals.asp

  6) See our page with the most common install issues with 3rd party VCL components:
- 6) See our page with the most common install issues with 3rd party VCL components: <a href="http://www.tmssoftware.com/site/install.asp">http://www.tmssoftware.com/site/install.asp</a>

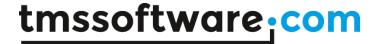

## Website login

Registered users of the TMS VCL UI Pack Pro receive a code with which it is possible to login on the website to obtain:

- Free updates for a full version cycle of the components.
- Discount offers on other products
- Access to additional documentation
- Access to samples projects
- Change registration email

Login on the website is done with:

- Email with which you registered the TMS VCL UI Pack
- Code that is sent by email with the first registered version

Direct link to login: <a href="http://www.tmssoftware.com/site/login.asp">http://www.tmssoftware.com/site/login.asp</a>

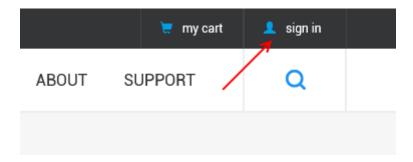

#### Important notes

Keep this email and code in a safe place.

If for some reason, your registration email address changes, the only way to have this updated is by sending email to TMS software to request for a change. The email **must** be sent from the original email address and specify the new address to change to.

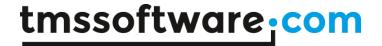

## License agreement

The TMS VCL UI Pack is available with two licensing schemes, a single developer license and a site license. The details of the two license types are below:

## TMS VCL UI Pack single developer license agreement

The single developer license of the component gives you the right to:

- using the component for development of applications or any type of software module in general by a single developer within the company holding the license.
- sell any commercial compiled application with the control, published by the company holding the license.
- make modifications to the source code of component for own use.
- use the component and source code on all development systems used by the developer assigned by the company holding the license.
- request future versions of the component at any time either through the web or by email
  for a full version cycle of the component or maximum 2 years after purchase. After expiry
  of the registration TMS software can no longer provide any old version of software,
  documentation or samples. TMS software is not a backup service and expects backups to be
  made by the licensed user.
- access to priority email, web forum support by the single developer assigned by the company holding the license during the license period.
- sell any number of applications in any quantity without any additional run-time fees required

The license agreement prevents you from:

- Distributing parts or full source code of any component from TMS software.
- Using parts or full source code of components from the TMS software for creating any type
  of other components that are distributed or sold with or without source code.
- Changing the source code of any component from TMS software and sell or distribute this as a modified product.
- Creating a descendant compiled product such as OCX or ActiveX control and sell or distribute this as a product.
- Using the control in applications sold with different publisher name than the company holding the license.
- Transfer the license to any other developer than the original registered developer
- Using the components by multiple developers in the company holding the license
- Transfer the license to any other developer than the original registered developer
- Using the components by multiple developers in the company holding the license

#### TMS VCL UI Pack site license

The site license of the component gives you the right to:

- using the component for development of applications or any type of software module in general by all developers within the company holding the license.
- sell any commercial compiled application with the control, published by the company holding the license.
- make modifications to the source code of component for own use.

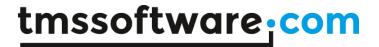

- use the component and source code on all development systems used by all developers in the company holding the license.
- request future versions of the component during the license period of 2 years after purchase date. After expiry of the registration TMS software can no longer provide any old version of software, documentation or samples. TMS software is not a backup service and expects backups to be made by the licensed user.
- access to priority email, web forum support by all developers in the company holding the license.
- sell any number of applications in any quantity without any additional run-time fees required
- change at any time the number of developers using the TMS software components within the company holding the license
- notify TMS software at any time to allow new developers within the company to access the priority email, web forum support during the license period.
- allow any number of developers within the company holding the license to access the web based interface for obtaining product updates.

## The site license agreement prevents you from:

- Distributing parts or full source code of any component from TMS software.
- Using parts or full source code of components from the TMS software for creating any type of other components that are distributed or sold with or without source code.
- Changing the source code of any component from TMS software and sell or distribute this as a modified product.
- Creating a descendant compiled product such as OCX or ActiveX control and sell or distribute this as a product.
- Using the control in applications sold with different publisher name than the company holding the license.
- Transfer the license to any other developer not working for the company holding the license.

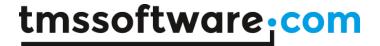

## Termination of license

The license agreement terminates immediately after violation of any of the terms and conditions described. A termination of the license means that the company has no longer any rights to use the components for development, sell applications using the components, obtain free updates of the components and is no longer entitled to email support or any other form of support.

The company or developer holding the license is responsible for respecting the terms and conditions of the license agreement and shall thus make sure that no other person has access to the TMS Components to use these for any purposes that violate the license agreement.

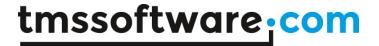

## Component overview

#### **TMS GRID CONTROLS**

## TAdvStringGrid:

TAdvStringGrid is a stringgrid with lots of extra possibilities: insert / delete / move rows & colums, copy / paste to clipboard, save / load to internal file format, save / load / append to CSV file, save / load to XLS file, save / load to stream, save to HTML with colors if specified, save to Word DOC file, save to formatted textfiles, load from MDB tables, cell horizontal & verical alignment, cell color, cell font color, read-only cells, automatic printing with optional title, pagenummer, date, time, border, header & footer, font control and auto fit to page, automatic column sizing, column sorting (alphabetic, numeric, date, time, custom), full sort when clicking on column header + arrow indication (like Internet mail), automatic goto cell based on sorted column when key pressed, event handler for setting hint of each cell, automatic selection of next cell after edit, insert / delete key to insert or delete rows. automatic text display appended with '...' when text does not fit in column, automatic wordwrapping cells, automatic saving of user resized columns in registry of INI file, proportional scrollbars, hide / unhide columns & rows, search capabilities with options for case sensitive, full/partial, regular expressions, bitmaps, icons, imagelist elements, fixed row/column at bottom / right side of grid, intellimouse scroll, zoom & pan support with mousewheel, enhanced inplace editor with left & right aligned text input, shows URLs and handles URL clicks, inplace editors: combobox, datepicker, timepicker, spinedit, ellipsedit, checkbox, buttons, autolookup edits, numeric edit, float edit, capital edit, mixedcase edit, radiobuttons, custom inplace editors, enhanced row and column dragging, free rotated text in any cell, disjunct row selection in rowselect mode, OLE drag & drop source + target, columnsizing enable/disable per column, tiled or fixed background image, dynamic scroll hints, expand / contract rows with nodes, grouping and grouped sorting, cell merging, unicode cell display, edit, print & sort support

#### TAdvColumnGrid:

TAdvColumnGrid adds easy design-time and run-time column oriented property control to TAdvStringGrid.

#### TAdvGridFindDialog:

Find dialog that can be attached to TAdvStringGrid for find text in the grid and control over all the find options in the grid.

## TAdvGridReplaceDialog:

Find and replace dialog that can be attached to TAdvStringGrid for find text in the grid and control over all the find and replace options in the grid.

#### TAdvGridHTMLSettingsDialog:

Dialog through which the various properties can be set that control the export to HTML of TAdvStringGrid.

#### TAdvGridPrintSettingsDialog:

Dialog through wich the various properties can be set that control printing of TAdvStringGrid.

#### TAdvPreviewDialog:

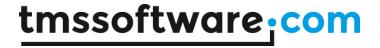

Dialog that allows a quick & easy preview of a grid printout

## TCapitalCheck:

Example component for the cell edit check and validation architecture. It can be used as a sample that shows how to link to a spell check engine.

#### TChartLink:

Component that is an interface between TAdvStringGrid and TChart and that allows direct viewing/updating of grid information in a chart.

## TDBAdvStringGrid:

Adds the capability to view, print, export datasets to TAdvStringGrid

#### TMS PLANNER CONTROLS

#### TPlannerCalendar, TDBPlannerCalendar:

Highly configurable single/multi-select month calendar that can display events with hints. Data-aware and non data-aware version.

#### TPlannerCalendarGroup:

Multi-month version of TPlannerCalendar

#### TPlannerDatePicker, TDBPlannerDatePicker:

Dropdown version of TPlannerCalendar. Data-aware and non data-aware version.

## TPlanner, TDBPlanner:

Data-aware and non data-aware planner component for interactive scheduling applications. Items can be resized / repositioned, multiline editable, multiple imagelist images, caption with time indication, readonly items, various display modes: day (5,6,10,15,30,60 min), week, month, multi day / multi resource mode, timeline, custom grid displays. Controllable active day start, active day end, day start, day end, Events for insert, delete, left click, right click of items, Overlapped / non overlapped items, HTML export, save to streams, printing, alarms, spell check support

#### TDBDaySource:

TDBPlanner dataset interface for day mode planner views

#### TDBPeriodSource:

TDBPlanner dataset interface for period mode planner views

#### TDBMonthSource:

TDBPlanner dataset interface for month mode planner views

#### TDBWeekSource:

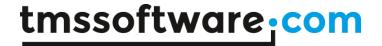

TDBPlanner dataset interface for week mode planner views

## TDBHalfDayPeriodSource:

TDBPlanner dataset interface for half day period mode planner views

#### TDBTimeLineSource:

TDBPlanner dataset interface for timeline mode planner views

#### TAddictPlannerCheck:

Interface to Addict spell checker for spell checking edited items in the planner component

## TCapitalPlannerCheck:

Sample planner item edit check/validation component

#### TAlarmEmail:

Sample alarm component that sends email as alarm notification

### TAlarmMessage:

Sample alarm component that shows a dialog box as alarm notification

#### TOxygenSMSAlarm:

Sample alarm component that sends SMS through the Oxygen SMS component as alarm notification

#### TTodoList, TDBTodoList:

Data-aware and non data-aware interactive todolist with support for inplace editing, sorting, completion, subject, notes, creation, due and completion dates.

#### TvCalendar:

Component to read & write vCalendar files

## **TMS EDIT CONTROLS**

#### **TAdvCheckTreeView**

Treeview with checkbox per node capability

#### **TAdvListBox**

Listbox with built-in search/filter capability as well as capability to enter directly new values in the list

#### **TAdvLabelEdit**

Label with inplace editor control for editing

## **TAdvMultiButtonEdit**

Edit control with configurable number of buttons left and right from edit control and with predefined button types

## **TAdvUpDownEdit**

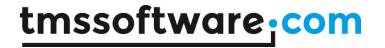

Edit control with left & right increment / decrement button

#### **TAdvListEditor**

Edit control to edit a list of values in a flexible way similar to the Microsoft Outlook or iOS email address input.

#### TAdvEdit, TDBAdvEdit, TAdvMaskEdit, TDBAdvMaskEdit:

Data-aware and non data-aware masked and non masked edit controls with focus color, enter to move focus, length limited input, flat style, numeric right aligned input, uppercase, lowercase, mixed case input, money, float, hex, range, input style auto focus, colored on modify, fixed suffix / prefix, automatic thousand separator, insertion, OLE drag&drop, transparency, focusborder.

## TAdvComboBox:

Enhanced combobox with flat style, focus color & border

#### TAdvDBComboBox:

DB-aware combobox with attached label with different display values from actual DB field values

## TAdvEditBtn, TDBAdvEditBtn:

Data-aware and non data-aware TAdvEdit control with embedded button.

#### TUnitAdvEditBtn:

TAdvEdit control with embedded button and unit dropdown selection

#### TAdvFileNameEdit, TAdvDirectoryEdit:

TAdvEdit with embedded button with file or directory picker

## TAdvLUEdit, TDBAdvLUEdit:

Data-aware and non data-aware TAdvEdit with auto-completion based on lookup in attached string list

#### TAdvQueryDialog:

Input query dialog based on TAdvEdit with all its capabilities

## TAdvSpinEdit, TDBAdvSpinEdit:

Data-aware and non data-aware spin edit control with added capability to spin float, time, date and hex values, to disable the edit control, to have flat spin buttons, to have a transparent or flat editor and with various increment styles.

## TCheckListEdit:

Edit control with dropdown checklist

## TLUCombo, TDBLUCombo:

Data-aware and non data-aware combobox with autocompletion based on values in Items.

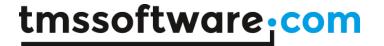

## TLUEdit, TDBLUEdit:

Data-aware and non data-aware edit control with autocompletion based on values in attached stringlist

#### TEditBtn,TUnitEditBtn:

Simple edit control with embedded button and unit selection

#### TEditListBox:

Editable listbox

## TMoneyEdit, TDBMoneyEdit:

Data-aware and non data-aware edit control with dropdown calculator

## TAdvMoneyEdit:

TAdvEdit control with dropdown calculator

## TMS Curvy Controls:

Rounded Apple OSX style edit, combobox, panel, memo

## **TMS INSPECTORBAR CONTROLS**

## TInspectorBar:

Flexible highly configurable InspectorBar combining an large-icon & small-icon Outlook style bar, property inspector style bar, and toolbox bar. Property inspector has built-in support for checkboxes, edits, comboboxes, spin editors, datetime pickers, font editing, color picker .. Various shading styles for panel captions, including XP button style & bitmap effects. Various hover effects

## TDBInspectorBar:

Data-aware version of InspectorBar with optional built-in navigator

## TINIInspectorBar:

InspectorBar for editing INI files

### TRTTIInspectorBar:

InspectorBar that features run-time component editing through RTTI.

## **TMS HTML FORMATTING CONTROLS**

## THTMLabel, TDBHTMLabel:

Data-aware and non data-aware label with HTML formatting capabilities

## THTMLCheckbox, TDBHTMLCheckbox:

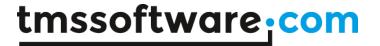

Data-aware and non data-aware checkbox with HTML formatting capabilities

## THTMLRadioGroup, TDBHTMLRadioGroup:

Data-aware and non data-aware radiogroup with HTML formatting capabilities

### THTMLRadioButton:

Radiobutton with HTML formatting capabilities

#### THTMLButton:

Button with HTML formatting capabilities and various styles

## THTMLCheckGroup:

Checkbox group with HTML formatting capabilities

#### THTMLComboBox:

Combobox with support for HTML formatted items

#### **THTMLHint:**

Component to enable HTML formatted hints in applications

## THTMLDialog:

ShowDialog replacement with support for showing messages with HTML tags

## THTMListbox:

Listbox with support for HTML formatted items

## THTMLPopup:

Messenger like popup with support for HTML formatted text

## THTMLTreeList:

Multi-column treeview with support for HTML formatted nodes

### THTMLTreeview:

Treeview with support for HTML formatted nodes

#### THTMLStatusBar:

Statusbar with support for HTML panels, keyboard indicators, progress bar ...

## THTMLStaticText:

TStaticText component with support for HTML tags

## THTMLForm:

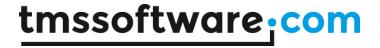

Create dynamic runtime HTML forms with edit, checkbox, radiobutton, combobox, datetimepicker input controls

#### TPictureContainer:

Container that can hold JPEG, GIF, BMP, pictures for use in HTML formatted text

## TMS UNICODE CONTROLS

#### **TUNIHTMListbox:**

Listbox with support for Unicode HTML formatted items

## **TUNIHTMLabel:**

Label with support for Unicode HTML formatted items

#### **TUNIHTMLComboBox:**

Combobox with support for Unicode HTML formatted items

#### **TMS MENU CONTROLS**

## TAdvMainMenu :

Menu replacement component with various styles such as Office 2003 appearance.

## TAdvPopupMenu:

Popup menu replacement component with various styles such as Office 2003 appearance.

## TAdvToolBar:

ToolBar / RibbonBar component for building Office 2003, Office 2007 style toolbar / ribbon bar user interfaces.

#### TAdvDockPanel:

ToolBar container control

## TAdvToolBarPager:

Office 2007 style toolbar container control

#### TAdvOfficeHint:

Office 2007 style hint control

## TMS Advanced Poly List:

An extremely versatile and flexible architecture to create virtually any possible lists of items in user interfaces.

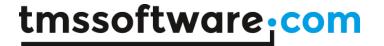

### TMS WEB CONTROLS

#### TWebData:

Component to perform automatic information extraction from webpages, including image references and hyperlinks

#### TWebCopy:

Component to perform automatic download, upload of single or multiple files from via http, ftp or network

## TWebImage:

A graphic control that can display JPEG and GIF files from an URL in center, topleft, topright, bottomleft, bottomright, stretched and tiled mode

#### TWebPost:

A component that can post text data to a web ASP, CGI or ISAPI script for various online logging purposes

#### TWebConnect:

Component to check the internet connection status and/or establish an internet connection

## TWebUpdate:

TWebUpdate can automatically check for updated files over Internet/Intranet via FTP,HTTP or files. Can replacing running applications and DLLs. Provides various methods to customize the update process with custom messages, dialogs, file selections, status information and posting custom data to the server. Can use the ASTA binary patch technology for using very small file difference based updates.

## TAstaPatchUtility:

Binary unpatching utility in case TWebUpdate is used with ASTA binary patch files

## **TMS MEMO CONTROLS**

#### TAdvMemo:

Lightweight syntax highlighting memo control with gutter and capability to show breakpoints and executable code.

## TDBAdvMemo:

DB-aware version of TAdvMemo

## TAdvHTMLMemoStyler:

HTML syntax highlighting control for TAdvMemo

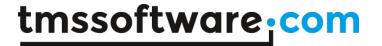

## TAdvJSMemoStyler:

Javascript syntax highlighting control for TAdvMemo

#### TAdvWebMemoStyler:

HTML + Javascript syntax highlighting control for TAdvMemo

#### TAdvPascalMemoStyler:

Pascal syntax highlighting control for TAdvMemo

## TAdvBasicMemoStyler:

Basic syntax highlighting control for TAdvMemo

#### TAdvCSSMemoStyler:

Cascading stylesheets highlighting control for TAdvMemo

## TAdvSQLMemoStyler:

SQL highlighting control for TAdvMemo

## **TMS MISC CONTROLS**

#### TAdvPicture:

TPicture with built-in support to render JPEG, GIF, BMP, ICO, WMF, EMF file formats

## TAdvPanel:

Advanced Panel component with BMP,JPG,GIF,WMF,EMF,ICO tiled,centered, stretched background, HTML formatted text & caption, close and min/max button, moveable & sizeable.

#### TAdvPanelGroup:

TAdvPanel container component

## TAdvPanelGroup:

TAdvPanel container component

### TAdvPanelStyler:

Component to preset layout of the TAdvPanel

## TAdvListView, TDBAdvListView:

Data-aware and non data-aware listview with support for formatted text, colors, subitem editing, clipboard, import and export to various file formats, printing

## TAnilcon:

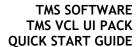

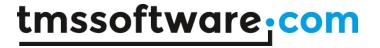

Component to display animated icons

TAdvProgress:

Progress bar with extra capabilities added for vertical, color, smooth progress bar style TButtonListBox: Listbox with buttons TCalComp: Popup calendar panel TCalPanel: Calendar panel TColumnComboBox: Multi-column combobox TColumnListBox: Multi-column listbox TreeList: Multi-column treeview TAdvColorComboBox: Colorpicker combobox TAdvDBLookupCombo: Multi-column DB lookup combobox TDBAdvNavigator: Advanced DB Navigator with GlyFX glyphs TSectionListBox, TDBSectionListBox: TSectionListBox is a listbox control with items organized in sections that can be collapsed or expanded. Items in the list can be drawn in different columns, (left & right aligned with the TabPositions property) can display rich text items, checkboxes, radiobuttons, wordwrapped and

Enhanced versions of the standard components that show real shell images for files Win32

multiline text. Save and load functions. Flat & encarta style scrollbars. Background images. Sorting of

sections and subitems. Editing of subitems. Sizing of tabpositions

TFileListBoxEx, TDirectoryListBoxEx, TDriveComboBoxEx:

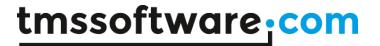

| TImagePicker: |
|---------------|
|---------------|

Dropdown component with images for image selection

#### THintList:

Listbox with hints appearing for items that do not fit horizontally in the listbox

#### TListLink:

Is an invisible component which links two listbox or listview controls to give them automatically the capability to move or copy selected items with drag and drop or with buttons you assign to the properties of the ListLink component. Listlink copies or moves items of the listbox or listview controls included assigned objects if there are.

#### TParamCheckList:

A checklistbox where you can set several parameters through inplace clicking, like in the Outlook Rules Wizard.

#### TParamLabel:

A label where you can set several parameters through inplace clicking, like in the Outlook Rules Wizard.

#### TParamListBox:

An input box where you can set several parameters in each listbox item through inplace clicking, like in the Outlook Rules Wizard.

## TParamTreeview:

A treeview where you can set several parameters in each treeview node through inplace clicking, like in the Outlook Rules Wizard.

#### TPickDialog:

Pick list dialog box

#### TPropScrollBar:

Proportional scrollbar

#### TShader:

Gradient background

### TThumbnailList:

A thumbnail list control in horizontal or vertical mode for showing thumbnails of bitmaps, icons, metafiles, JPEG files and GIF files.

#### TTileBmp:

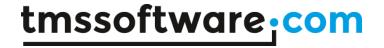

TTilebmp is a component to create patterned form or panel backgrounds. Select a small background pattern bitmap and this component allows to use it as background.

## TWallPaper:

A graphic control that can display bitmaps, icons, metafiles, JPEG files and GIF files in center, topleft, topright, bottomleft, bottomright, stretched and tiled mode

## **TMS SPECIAL LABELS AND BUTTONS**

#### **TAdvCurve**

Add Bezier curve editing capabilities in your application, with design-time & run-time Bezier curve editor

#### **TAdvFancyLabel**

Label with text flowing along a Bezier curve

#### TAdvToolButton:

Office XP style speedbutton with various color & glyph settings for various button states

## TAdvGlowButton:

Button control with Windows Vista / Office 2007 style glow effect

#### TAdvGlassButton:

Vista style translucent button control

#### TRTFLabel:

Label with capability to show rich text formatted text

#### TGradientLabel:

Label component with various gradient effects

## TEllipsLabel:

Label with ellipsis style drawing

#### TDateLabel:

Label that shows the date

## TAdvOfficeButtons:

Office 2007 style transparent checkbox, radiobutton, checkgroup, radiogroup with HTML formatted captions

#### TAdvReflectionLabel:

HTML formatted label with built-in configurable reflection

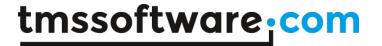

## **TMS SYSTEM**

#### **TvCard**

Read and write vCard files with full contact information access, including contact picture

#### TFormSize:

Can automatically save form size and position

## TFormShape:

Can automatically shape a form in balloon style

#### TMS Wheel:

Component that can add mousewheel support to controls not having support for this

#### TWinXP:

Component that insert the Windows XP manifest in the application to use Windows XP visual styles

## TSysMon:

TSysMon is an interface for the performance monitoring functions in Windows 95,98

## TLayeredForm:

Provides support to alpha blended forms on Windows 2000 and Windows XP

#### TCABFile:

Component that can handle CAB file compression and decompression

## TAdvLockApp:

Component to automatically lock & minimize idle applications and unlock with password

#### TMS Aero Controls Pack:

Control set specifically designed to use on Aero Glass Windows Vista & Windows 7 areas

## TAdvPopUpTouchKeyBoard & TAdvTouchKeyBoard:

Configurable on-screen keyboard for touchscreen applications

#### TExeInfo:

Easy automatic version information extraction from running application

## TMacroRecorder:

Add the capability to let users record and playback macros easily in your applications

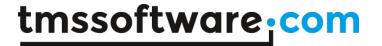

## **TMS DIALOGS**

#### TRunDialog, TFormatDialog, TChangelconDialog, TShutDownDialog:

Provides access to the system Run, Format, Change Icon and Shutdown dialogs

#### TMS SMOOTH CONTROLS

## TAdvSmoothWin8Marquee

Smoothly animated Windows 8 marquee progress indicator

#### **TAdvSmoothButton**

iPhone-style smooth button with rounded gradient.

## TAdvSmoothListBox, TDBAdvSmoothListBox

iPhone-style smoothly animated listbox with many options.

#### **TAdvSmoothCalendar**

Office 2007 style smoothly animated calendar with sophisticated opacity & fill support. Includes month selector and year selector views.

## **TAdvSmoothCalendarGroup**

Multimonth calendar based on the TAdvSmoothCalendar component

#### TAdvSmoothDatePicker, TDBAdvSmoothDatePicker

Office 2007 style smoothly animated datepicker with sophisticated opacity & gradient support. Includes month selector and year selector views.

#### TAdvSmoothMenu

Animated menu with hover menu hint text per menuitem. Can be transparent or have sophisticated gradient, texture or hatch fills.

#### **TAdvSmoothPanel**

Office 2007 style panel with sophisticated opacity, fill, rounded borders & shadow support.

## TAdvSmoothLabel, TDBAdvSmoothLabel

Label with font fill support and optional background or transparent background fills. Optional shadow on background fill and rounded corners.

## TAdvSmoothImageListBox, TDBAdvSmoothImageListBox

Smoothly animated image thumbnail list and image thumbnail picker with many options.

#### **TAdvSmoothSpinner**

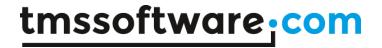

iPhone-style spinner controls with selectable number of columns with numeric data, date/time data and custom data.

#### **TAdvSmoothGauge**

Smoothly animated gauge with complex gradients, animated needle pointer and digit value led display.

#### **TAdvSmoothJogWheel**

Smoothly animated jogwheel with three different modes and complex gradients and shadows. Includes an indicator to mark current value with different shapes and Picture support.

#### **TAdvSmoothTabPager**

Smooth Office style tab pager with page appearance fill style, tab appearance button fill and support for top, left, right, bottom tabs with left, right, center alignment.

#### **TAdvSmoothTrackbar**

Smoothly animated iPhone style trackbar with progress and background appearance fill style.

#### **TAdvSmoothProgressBar**

Smoothly animated Vista/Office/Mac-OSX style progress bar with progress and background fill.

#### **TAdvSmoothStatusIndicator**

Smooth glossy status indicator. Is supported in TAdvSmoothCalendar, TAdvSmoothToggleButton, TAdvSmoothButton and TAdvSmoothTabPager.

## TAdvSmoothLEDLabel, TDBAdvSmoothLEDLabel

Label with 7-segment led fill support and optional background fills.

#### **TAdvSmoothToggleButton**

Smooth iPhone style toggle button with rounded gradient and support for DropDownMenu / DropDownControl.

## TAdvSmoothComboBox, TDBAdvSmoothComboBox

iPhone style smoothly animated combobox with many options. Combobox items can have Caption, Info text as well as HTML formatted notes with hyperlink & image support.

## **TAdvSmoothSplashScreen**

Smooth splash screen with sophisticated gradient, texture, hatch fills with foreground and backgroundpicture support.

#### **TAdvSmoothMessageDialog**

iPhone style semi transparent message dialog with sophisticated gradients and HTML text support.

### **TAdvSmoothSlider**

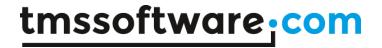

On/Off slider component in iPhone style. Includes keyboard and mouse handling.

#### **TAdvSmoothScrollBar**

Scroll & zoom control integrated in one component with Horizontal and Vertical mode.

#### TAdvSmoothTimeLine, TDBAdvSmoothTimeLine

Highly configurable timeline with moveable indicators & customizable sections.

#### **TAdvSmoothDock**

Smoothly animated Apple style dock bar.

#### TAdvSmoothMegaMenu

Rich web-like mega menu component with support to add controls, tear-off, sections, hover items and much more...

#### **TAdvSmoothTouchKeyboard**

Configurable on-screen keyboard for touchscreen applications with support for QWERTY, AZERTY, DVORAK, NUMERIC, CELLPHONE keyboard layouts as well as fully customizable keyboard layouts. Includes a keyboard that can be dropped on a form as well as a popup touchscreen keyboard that can optionally automatically follow focus.

#### **TAdvSmoothSlideShow**

Slideshow with various animations, thumbnails and a smooth look and feel

## **TAdvSmoothCapacityBar**

iTunes style smooth capacity bar with different optional color gradient appearance for each capacity item

## **TAdvSmoothPopup**

Smooth iPad style popup with opacity, shadow customizable header and footer buttons and support for controls and frames.

#### **TAdvSmoothStepControl**

A highly-customizable control for indicating processed, active and inactive steps in wizard-style user interfaces.